# Guia do usuário **M198WAM228WA**

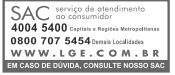

Não deixe de ler a seção Cuidados importantes antes de utilizar o produto. Mantenha o Guia do usuário em um local de fácil acesso, para futuras consultas.

Observe a etiqueta colada na tampa de trás e passe essas informações ao revendedor quando solicitar manutenção.

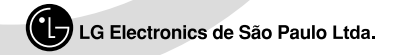

## **Precauções de segurança**

#### Leia estas instruções de segurança atentamente antes de utilizar o produto.

Atenção Se voce ignorar a mensagem de atenção, poderá ferir-se gravemente ou ha possibilidade de acidente ou morte.

Se você ignorar a mensagem de aviso, poderá ferir-se levemente ou o produto pode ser danificado. **Aviso**

#### **Precauções na instalação do produto**

#### **Atenção**

- **Mantenha afastado de fontes de calor, como aquecedores elétricos.**
- Pode ocorrer choque elétrico, incêndio, mau funcionamento ou deformação.
- **Mantenha o material antiumidade da embalagem ou a embalagem de vinil longe do alcance de crianças.**  - O material antiumidade é prejudicial quando ingerido. Se for ingerido por engano, provoque o vômito do paciente e procure o hospital mais próximo. Além disso, a embalagem de vinil pode causar asfixia. Mantenha-a
	- fora do alcance de crianças.
- **Não coloque objetos pesados ou sente-se sobre o produto.**<br>- Se o produto cair ou for derrubado, poderá causar ferimentos. Deve-se tomar cuidado especialmente com as crianças.
- 

**Não deixe o cabo de alimentação ou de sinal jogado em locais de passagem.**  - As pessoas que passarem podem tropeçar, provocando choque elétrico, incêndio, quebra do produto ou acidentes pessoais.

- 
- **Instale o produto em um local limpo e seco.**  Poeira ou umidade pode provocar choque elétrico, incêndio ou danos ao produto.
- **Se sentir cheiro de fumaça ou outros odores ou ouvir sons estranhos, desconecte o cabo de alimentação e entre em contato com a assistência técnica.**
- Se continuar a utilizar o produto sem tomar as devidas precauções, poderá ocorrer choque elétrico ou incêndio. **Se o produto for derrubado ou o gabinete estiver quebrado, desligue o produto e desconecte o cabo de**
- **alimentação.** -Se continuar a utilizar o produto sem tomar as devidas precauções, poderá ocorrer choque elétrico ou incêndio. Contato
- **Não deixe que objetos metálicos, como moedas, grampos de cabelo, palitos chineses ou fios elétricos, assim como objetos inflamáveis, como papel e fósforo, caiam dentro do produto. Deve-se tomar cuidado especialmente com as crianças.**

- Pode ocorrer choque elétrico, incêndio ou acidentes pessoais. Se algum objeto estranho cair dentro do produto,<br>- Pode ocorrer choque elétrico, incêndio ou acidentes pessoais. Se algum objeto estranho cair dentro do produ desconecte o cabo de alimentação e entre em contato com a assistência técnica.

#### **Aviso**

**Certifique-se de que a abertura de ventilação não esteja bloqueada. Instale o produto em um local com espaço adequado (mais de 10 cm da parede).**<br>- Se o produto for instalado muito próximo da parede, pode ficar deformado ou pode incendiar devido ac

aquecimento interno.

- **Não bloqueie a abertura de ventilação do produto com uma toalha de mesa ou cortina.**
- O produto pode ficar deformado ou incendiar devido ao superaquecimento interno. **Instale o produto sobre uma superfície plana e estável, sem risco de queda.**
- -Se o produto cair, você pode se ferir ou o produto pode quebrar.
- **Instale o produto em um local onde não haja interferência eletromagnética.**
- **Mantenha o produto afastado de luz solar direta.** 
	- O produto pode ser danificado.

# **Precauções relativas à energia elétrica**

## **Atenção**

- **Certifique-se de conectar o cabo de alimentação a uma corrente aterrada.**
- Você pode ser eletrocutado ou ferido.
- **Utilize somente a tensão nominal.**  - O produto pode ser danificado ou você pode ser eletrocutado.
- **Durante uma tempestade de raios, desconecte o cabo de alimentação ou de sinal.**  Você pode ser eletrocutado ou pode ocorrer um incêndio.

## **Precauções de segurança**

- **Não conecte várias extensões, aparelhos elétricos ou aquecedores elétricos a uma única tomada. Utilize um filtro de linha com terminal de terra projetado para ser usado exclusivamente com o computador.**  - Pode ocorrer um incêndio devido ao superaquecime
- **Não toque o plugue de alimentação com as mãos molhadas. Além disso, se o pino do fio estiver molhado ou empoeirado, seque-o totalmente ou limpe-o.**

- Você pode ser eletrocutado devido ao excesso de umidade.

**Se você não pretende utilizar o produto por um longo período, desconecte o cabo de alimentação do produto.**

- Uma camada de poeira pode provocar incêndio e a deterioração do isolamento pode provocar fuga de eletricidade, choque elétrico ou incêndio.

- **Coloque o cabo de alimentação completamente na fonte de alimentação. .**
- Se o cabo de alimentação não for colocado completamente na fonte de alimentação, poderá provocar incêndio.
- **Ao desconectar o cabo de alimentação, puxe segurando pelo plugue. Não dobre o cabo de alimentação com força excessiva ou coloque objetos pesados sobre ele.**  - A linha de alimentação pode ser danificada, podendo provocar choque elétrico ou incêndio.
- **Não insira um condutor (como um palito chinês de metal) em uma das extremidades do cabo de alimentação enquanto a outra extremidade estiver conectada ao terminal de entrada na parede. Além disso, não toque no cabo de alimentação**  - Você pode ser eletrocutado.
- **O cabo de alimentação é utilizado como o dispositivo principal de desconexão. Depois da instalação, verifique se o acesso à tomada é fácil.**

#### **Aviso**

**Não desconecte o cabo de alimentação enquanto o produto estiver em uso.**  - Choque elétrico pode danificar o produto.

#### **Precauções no transporte do produto**

#### **Atenção**

- **Verifique se o produto está desligado.**
- Você pode ser eletrocutado ou o produto pode ser danificado.
- **Remova todos os cabos antes de transportar o produto.**  - Você pode ser eletrocutado ou o produto pode ser danificado.

#### **Aviso**

- **Cuidado para não bater o produto ao transportá-lo.**
- Você pode ser eletrocutado ou o produto pode ser danificado.
- **Guarde a caixa de embalagem do produto. Use-a ao transportá-lo.**
- **Posicione o painel voltado para a frente e segure-o com as duas mãos para transportá-lo.**  - Se você derrubar o produto, o produto danificado poderá provocar choque elétrico ou incêndio. Entre em contato com a assistência técnica para reparos.

#### **Precauções no uso do produto**

#### **Atenção**

- **Não desmonte, repare ou modifique o produto a seu próprio critério.** 
	- Pode ocorrer incêndio ou choque elétrico.
	- Entre em contato com a assistência técnica para verificações, calibrações ou reparos.
- **Não pulverize água sobre o produto ou passe qualquer substância inflamável (tíner ou benzeno). Pode ocorrer incêndio ou choque elétrico**

- **Mantenha o produto afastado da água.**
- Pode ocorrer incêndio ou choque elétrico.

## **Precauções de segurança**

## **Aviso**

- **Não coloque ou armazene substâncias inflamáveis próximas ao produto.**
- Há risco de explosão ou incêndio provocado por manuseio inadequado de substâncias inflamáveis.
- **Ao limpar a superfície do tubo marrom, desconecte o cabo de alimentação e passe um pano macio para evitar arranhões. Não limpe com pano úmido.**
	- A água pode penetrar no produto e provocar choque elétrico ou problemas graves de mau funcionamento.
- **Descanse a intervalos regulares para proteger sua visão.**
- **Mantenha o produto sempre limpo.**
- **Sente-se em uma posição confortável e natural ao trabalhar com o produto para que os músculos fiquem relaxados.**
- **Faça intervalos regulares ao trabalhar com o produto por longos períodos.**
- **Não pressione com força o painel com a mão ou com um objeto pontiagudo, como uma unha, um lápis ou uma caneta, nem risque o painel.**
- **Mantenha-se a uma distância adequada do produto.**
- Sua visão pode ficar prejudicada se você ficar muito próximo do produto.
- **Defina a resolução adequada e ajuste o relógio consultando o Manual do usuário.**  - Sua visão pode ser prejudicada.
- **Ao limpar o produto, use somente o detergente aprovado. Não use benzeno, tíner ou álcool.**  - O produto pode ser danificado.

## **Descarte com segurança**

- A lâmpada fluorescente usada neste produto contém uma pequena quantidade de mercúrio.
- Não descarte este produto com o resto do lixo comum.
- O descarte deste produto deve ser feito de acordo com a legislação de sua região.

#### **Ligar a coluna**

- **Antes de conectar o monitor, verifique se ele, o sistema do computador e outros dispositivos conectados estão desligados.**
- **1.** Posicione o monitor com a parte da frente voltada para baixo sobre um colchão ou tecido macio.
- **2.** Ligue a Base da Coluna ao Corpo da Coluna e pressione os trincos na parte inferior em direção a cada extremidade.
- **3.** Ligue a Coluna, montada no passo 2, ao Painel do Monitor até ouvir um "clic."
- **4.** Assim que estiver montada levante o monitor com cuidado e fique de frente para a parte frontal.

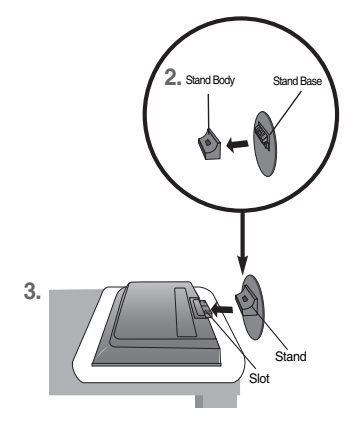

#### **Importante**

- Não coloque o produto de cabeça para baixo segurando-o pela base de sustentação. O produto pode cair, ser danificado e ainda machucar o seu pé.
- Para evitar ferimentos, tenha cuidado com seus dedos quando estiver movendo alguma tampa deslizante ou encaixando/desencaixando a tampa do suporte.

**Antes de configurar o produto, verifique se ele, o sistema do computador e outros dispositivos conectados estão desligados.**

### **Posicionando o monitor**

Ajuste a posição do painel de várias maneiras até encontrar a que lhe proporciona mais conforto.

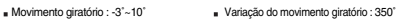

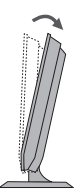

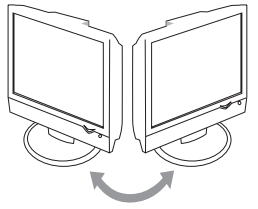

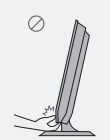

Quando ajustar o ângulo da tela, não coloque o dedo entre a parte superior do monitor e o corpo da coluna. Pode apertar o dedo.

#### **Dispositivo de bloqueio antifurto**

**Aviso:**

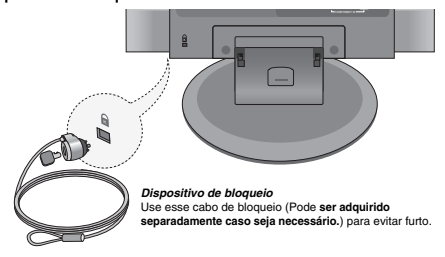

# **Nome e função das peças**

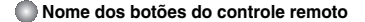

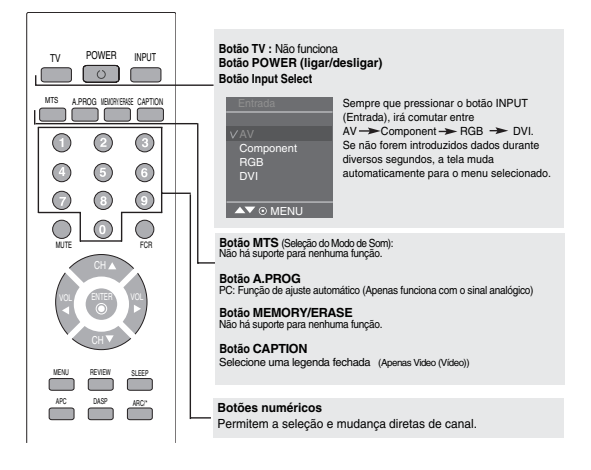

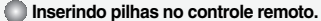

- **1. Retire a tampa do compartimento da pilha.**
- **2. Insira as pilhas com a polaridade correta (+/-).**
	-

**3. Feche a tampa do compartimento da pilha.** • Descarte as pilhas usadas em lixeiras apropriadas para evitar poluição ambiental.

# **Nome e função das peças**

#### **Nome dos botões do controle remoto**

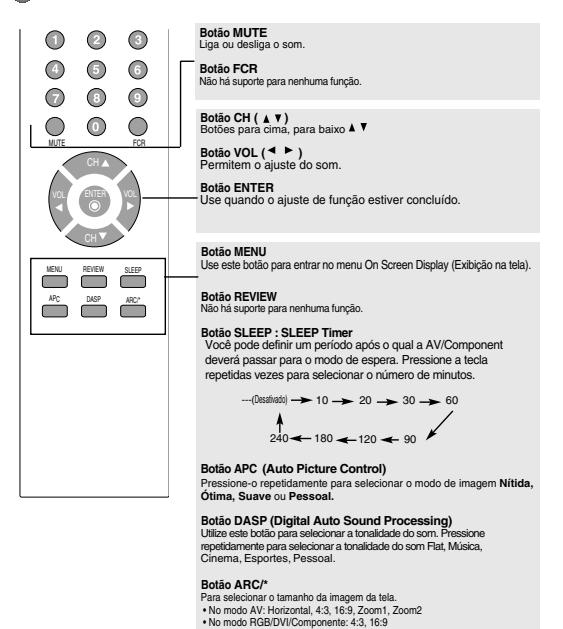

# **Nome e função das peças**

**Visão da parte traseira**

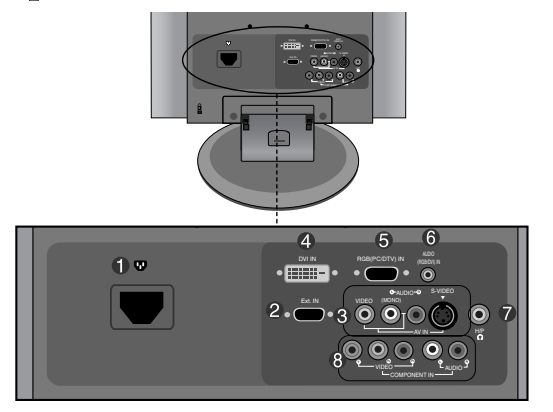

- **Conector de energia: Conecte o cabo de força.**
- **Tomada Ext In: Ligue o TN300 Tuner (Sintonizador TN300).**
- **Terminal de entrada AV**
- **Ligação de Sinal de DVI Digital**
- **Conector de sinal analógico D-Sub**
- **Saída de som do RGB-PC, DVI-PC: Conecte à saída na placa de som do PC.**

**8**

- **Terminal de Ligação dos Auto falantes/fone de ouvido**
- **Terminal de Entrada do Componente**

# **Terminal de entrada AV** S-VIDEO AV IN VIDEO (MONO) **D-**AUDIO-C

- Terminal de entrada Vídeo
- Terminal de entrada Áudio
- Terminal de entrada S-Video

## **Conectando dispositivos externos**

#### **Ao conectar ao PC**

**Antes de tudo, verifique se o computador, o aparelho e os periféricos estão 1. desligados. Em seguida, conecte o cabo de entrada de sinal.**

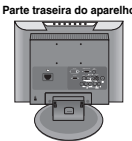

A) Ao fazer a conexão com o cabo de entrada de sinal D-Sub.

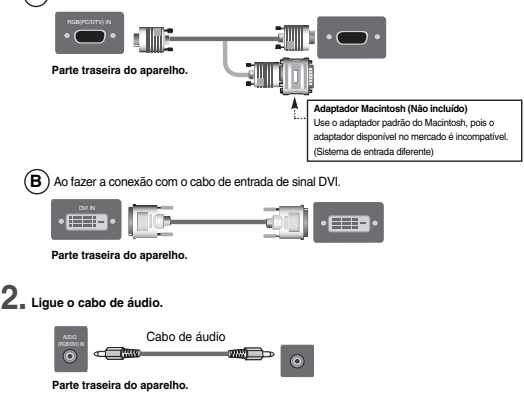

• Certifique-se de verificar o terminal de saída da placa de som no PC antes de conectar ao aparelho.

Se a placa de som do PC permitir tanto saída para alto-falante quanto saída de linha, altere para saída de linha ajustando o jumper ou o aplicativo do PC. (Para obter mais detalhes, consulte o guia do usuário da placa de som.) - **Alto-falante :** O terminal conectado ao alto-falante que não está equipado com um amplificador.

- \***Line Out (saída de linha):** O terminal conectado ao alto-falante equipado com um amplificador.

Se a saída de áudio da placa de som do PC for apenas para alto-falante, reduza o volume do PC. Este produto está integrado a um amplificador.

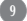

# **Conectando dispositivos externos**

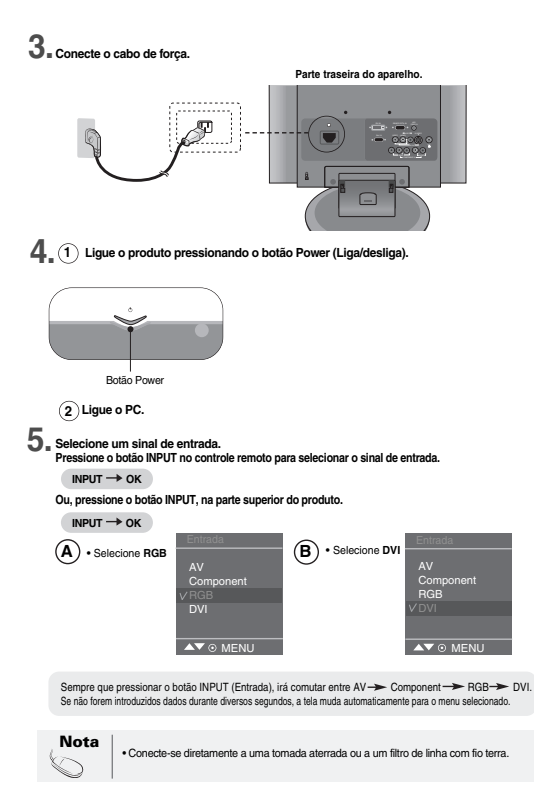

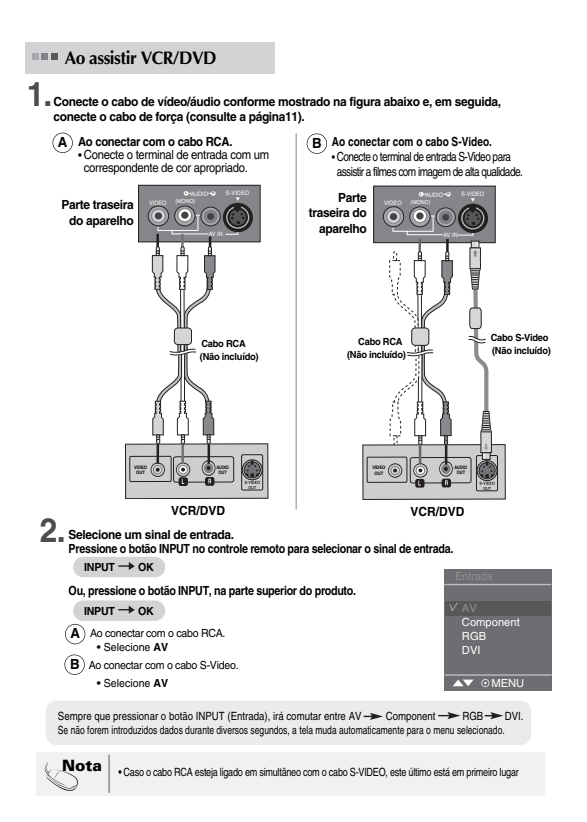

#### **Ligação à Set-top Box /DVD (480i/576i/480p/576p/720p/1080i)**

- **Ligue o cabo de vídeo/áudio, conforme ilustrado na figura abaixo e, em seguida, ligue o cabo de alimentação (Consulte a página 11). 1.**
	- Ligue o terminal de entrada a uma correspondência de cor apropriada.

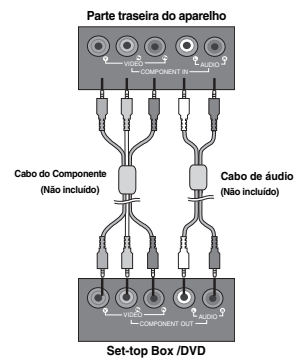

**Selecione um sinal de entrada. Pressione o botão INPUT no controle remoto para selecionar o sinal de entrada. 2.**

 $INPUT \rightarrow OK$ 

**Ou, pressione o botão INPUT, na parte superior do produto.**

#### $INPUT \rightarrow OK$

• Selecione **Component**

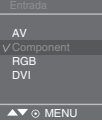

Sempre que pressionar o botão INPUT (Entrada), irá comutar entre AV > Component > RGB > DVI. Se não forem introduzidos dados durante diversos segundos, a tela muda automaticamente para o menu selecionado.

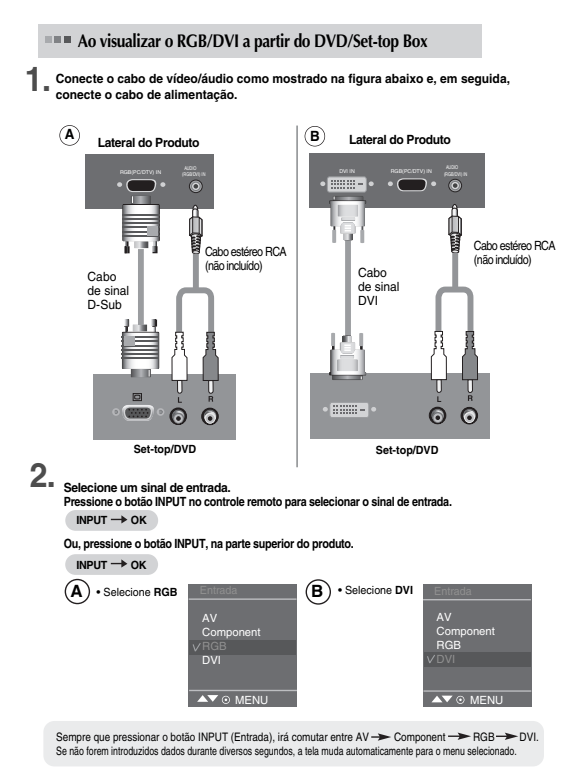

# **Para dispor os cabos utilizando a gestão dos cabos**

**1. Disponha os cabos ao centro conforme mostrado na seguinte figura.**

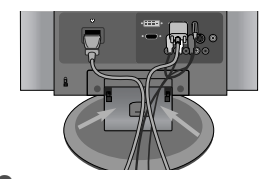

**2. Coloque a gestão dos cabos no Encaixe para Suporte no sentido descendente.**

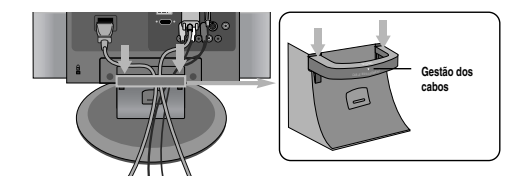

**\*Para remover:**

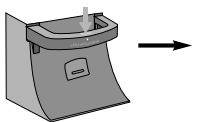

1. Empurre ligeiramente para baixo.

E 2. Empurre ligeiramente para cima

C AN AM AN AM AN

para remover.

#### **Aviso**

• Não utilize a gestão dos cabos como uma alça do Produto. • Não pressione a gestão dos cabos.

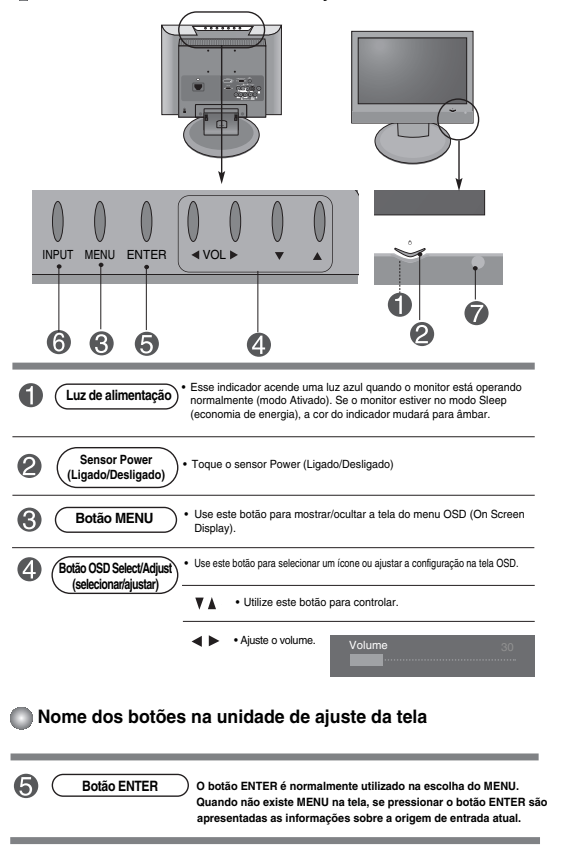

0 **Nome dos botões na unidade de ajuste da tela**

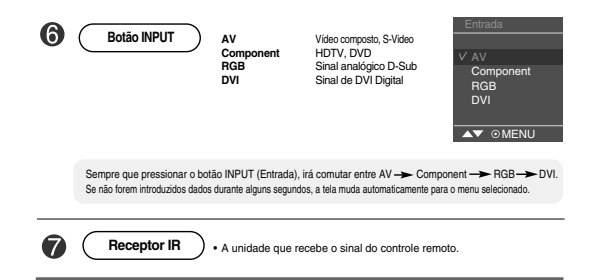

## **Menu OSD (On Screen Display)**

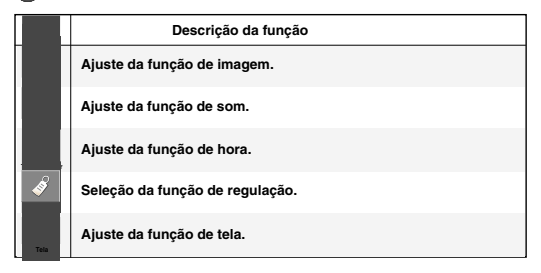

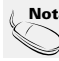

**Nota** | OSD (On Screen Display) A função OSD permite que você ajuste o status da tela de modo conveniente, pois oferece uma apresentação gráfica.

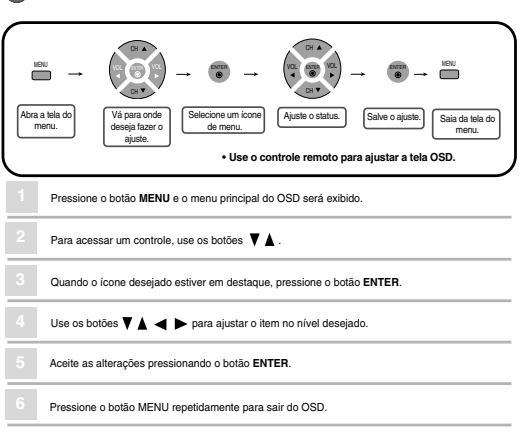

#### **Ordem de monitoramento da tela OSD**

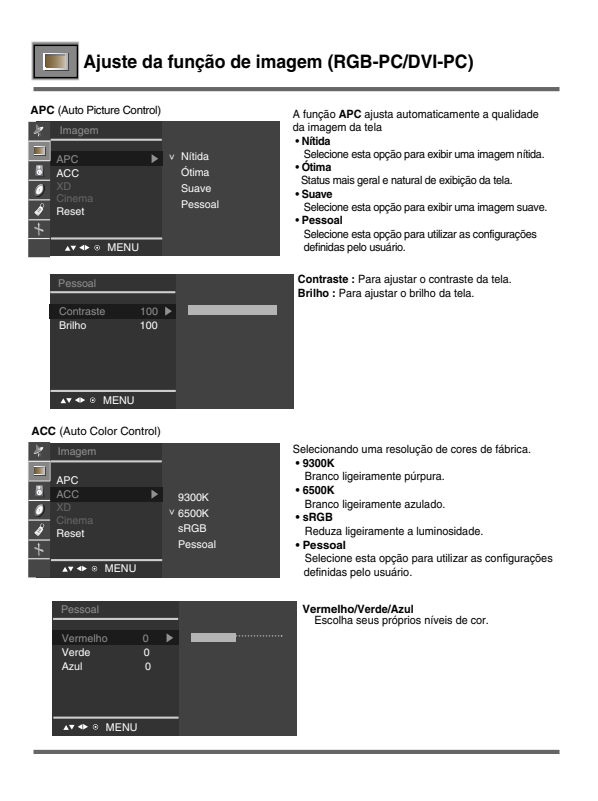

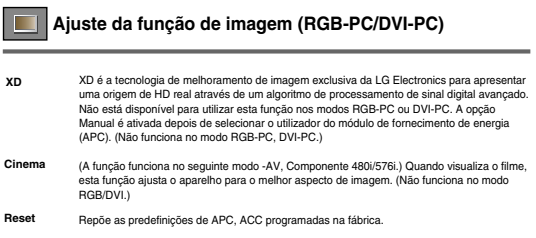

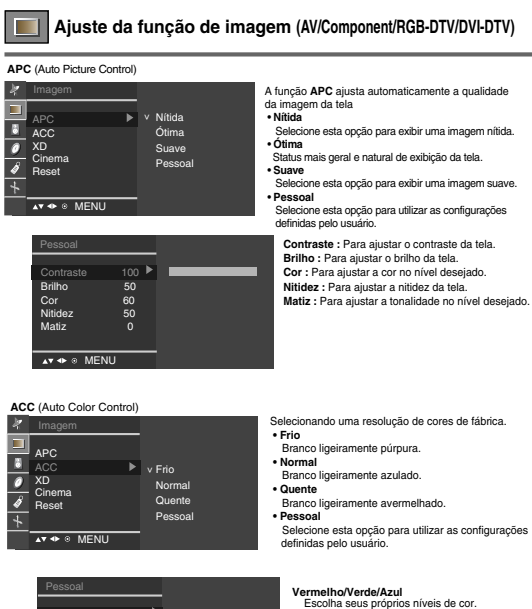

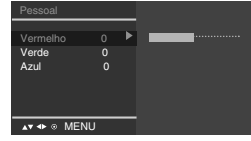

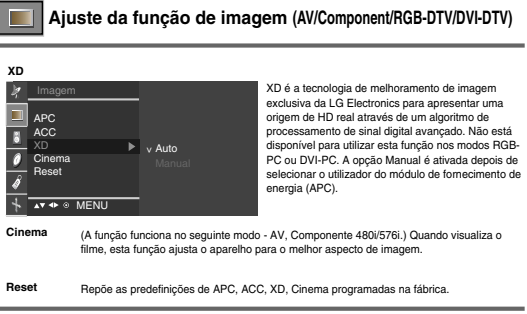

# **Ajuste da função de som**

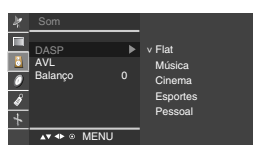

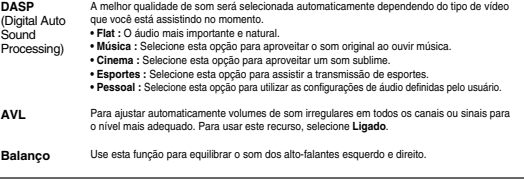

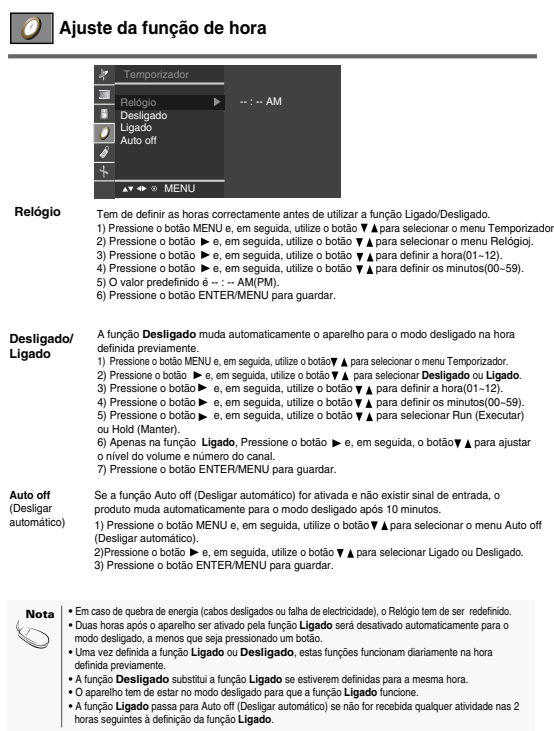

# **Seleção da função de regulação**

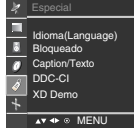

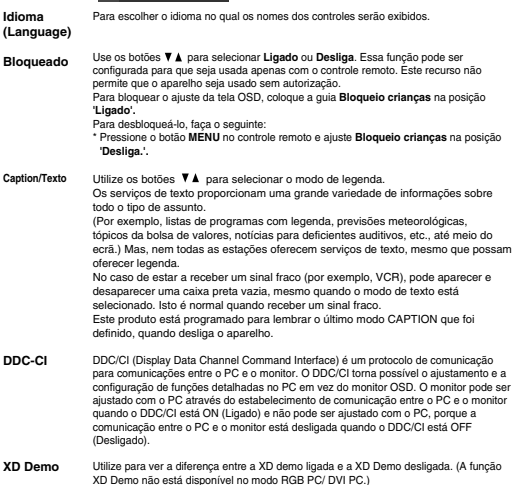

# **Ajuste da função de tela**

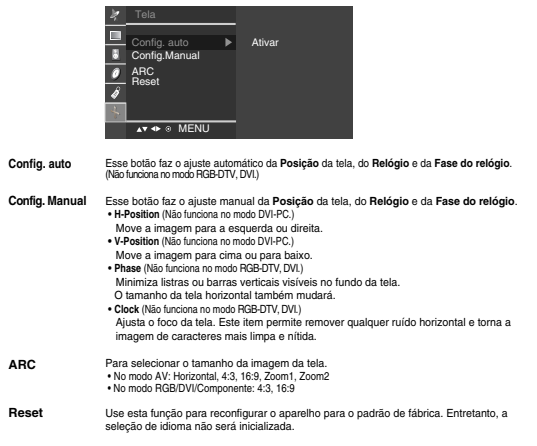

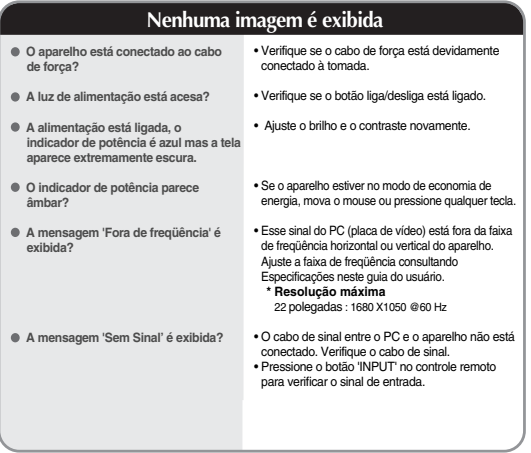

# **A mensagem 'Produto desconhecido' é exibida quando o aparelho é conectado.**

- **Você instalou o driver?**
- É possível fazer um download do driver a partir do web site (http://www.lge.com.br).
- Consulte o guia do usuário da placa de vídeo e veja se há suporte para a função plug&play.

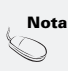

**Nota:**<br>**Nota:** "Frequencial descriptions of the customer production of productions and the develope set alteration description of the customers of the control of the control of the control of the control of the control of

## **A imagem da tela parece anormal.**

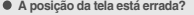

- Use o menu OSD Posição. Verifique se o aparelho oferece suporte para a freqüência e a resolução da placa de vídeo. Se a freqüência estiver fora do alcance, ajuste a resolução recomendada no menu Painel de Controle – Vídeo – Configurações.
- **Linhas finas são exibidas na tela do fundo?**
- Use o menu OSD Relógio. • Use o menu OSD Fase.
- **Um ruído horizontal aparece ou os caracteres parecem foscos.**
- 

## **Aparece uma imagem residual no aparelho.**

- **Aparece uma imagem residual quando o aparelho está desligado.**
- Se você usar uma imagem fixa por muito tempo, os pixels podem ser danificados rapidamente. Use a função Screen Saver.

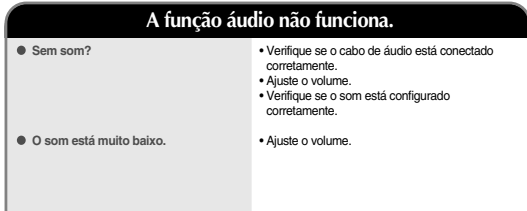

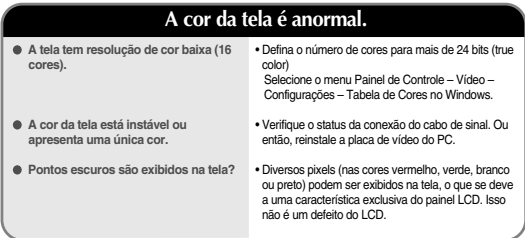

# **Especificações**

**As especificações do produto estão sujeitas a alterações sem aviso prévio para melhoria do mesmo.**

**[19 polegadas]**

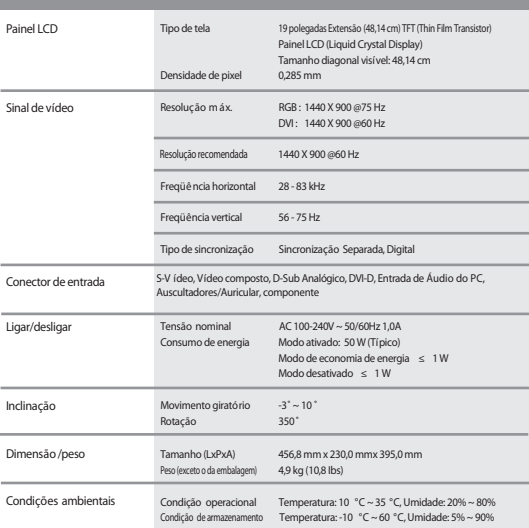

# **Especificações**

### **[22 polegadas]**

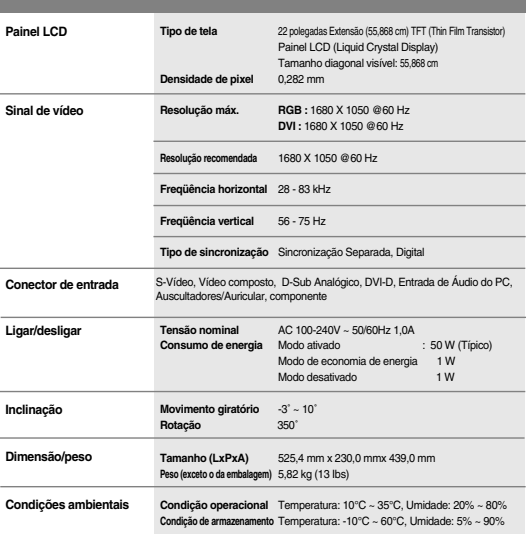

#### **Modo PC – Modo Prede nido**

#### **[19 polegadas]**

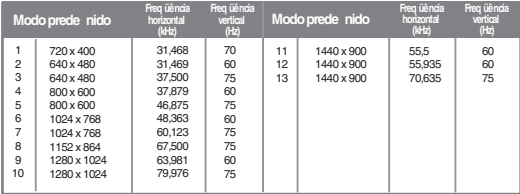

\* 1~13 : Modo RGB \* 1~12 : Modo DVI

#### **[22 polegadas]**

#### **Modo PC – Modo Predefinido**

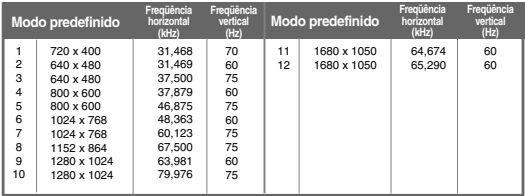

#### **DTV-Temporização**

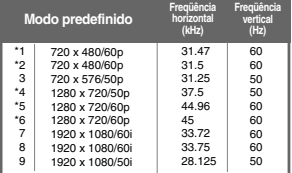

**Luz de alimentação**

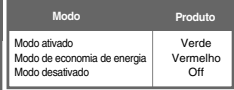

\*: O utilizador deve selecionar as opções PC ou DTV quando utilizar um PC ou uma caixa descodificadora com a resolução atual.

# **Especificacões**

### **Montagem em parede VESA**

**Este monitor atende as especificações de placas de suporte de interface compatíveis com VESA.** 

**1.**Posicione o monitor com a parte da frente voltada para baixo sobre um colchão ou tecido macio.

**2.**Puxe e remova a base da coluna enquanto pressionar o botão no conjunto na direção das setas.

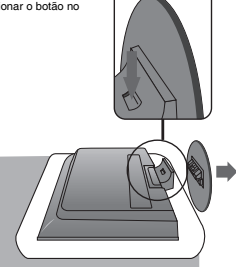

**3.**Levante o conjunto

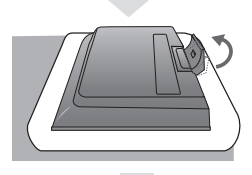

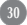

# **Especificações**

**4. Puxe e remova o conjunto enquanto desliza e segura os trincos para baixo.**

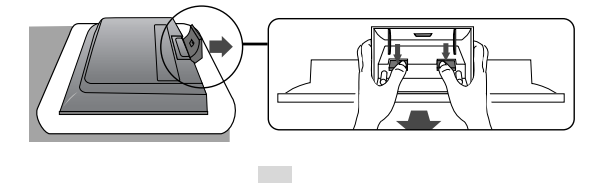

**5. Aperte o parafuso na parte de trás do produto e o outro na peça de ligação da Coluna.**

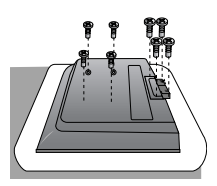

**6. Instale a base da coluna padrão VESA.**

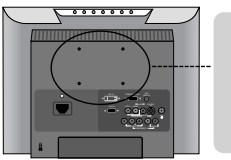

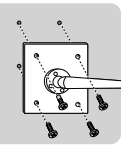

**Montagem em parede VESA**

Conectado a outro objeto (do tipo com suporte e do tipo de parede). Esse produto é compatível com placas de suporte de interface da VESA. (**Tem de ser adquirido separadamente caso seja necessário.**)

Para obter mais informações, consulte o Guia de Instruções de Montagem em Parede VESA.

# **Especificações**

## **Indicação de pinos do conector de sinal**

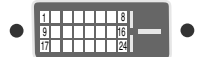

Conector DVI-D

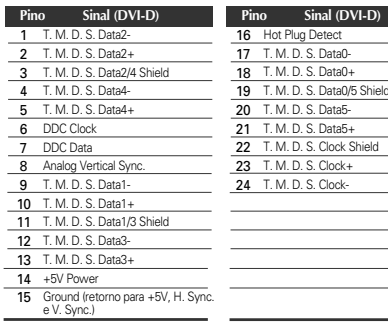

T. M. D. S. (Transition Minimized Differential Signaling)

# **Guia Decibéis**

#### **Evite o uso prolongado do aparelho com intensidade sonora superior a 85 decibéis, pois isto poderá prejudicar a sua audição.**

Para estabelecer um nível de áudio seguro, recomendamos ajustar o volume a um nível baixo e em seguida aumentar lentamente o som até poder ouvi-lo confortavelmente e sem distorções.

Também recomendamos evitar a exposição prolongada a ruídos muito altos.

Para referência, listamos abaixo alguns exemplos, com as respectivas intensidades sonoras em decibéis.

Tabela de Intensidade Sonora:

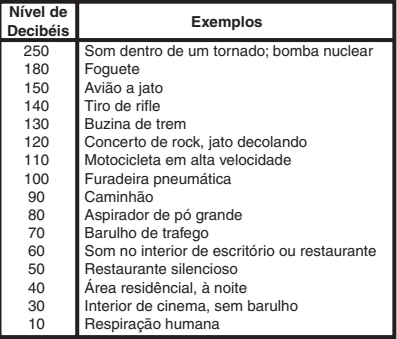

Obs.: Os valores acima são apenas referências médias e podem ter variações na fonte do ruído.

# Termo de Garantia

A LG Electronics de São Paulo Ltda. garante este produto pelo período de 90 dias mais nove meses contados a partir da data de emissão da Nota Fiscal de compra, desde que o mesmo tenha sido instalado conforme orientações descritas neste manual de instruções e, somente em Território Nacional.

Durante o período estipulado, a garantia cobre peças e mão-de-obra que apresentarem defeito de fabricação. Somente o técnico do Serviço Autorizado credenciado pela LG Electronics de São Paulo Ltda., está autorizado a reparar defeitos cobertos pela garantia, mediante apresentação da Nota Fiscal de compra.

O consumidor tem o prazo de 90 dias para reclamar irregularidades (vícios) aparentes, ou seja, de fácil e imediata observação no produto, tais como os itens que constituam a parte externa e qualquer outro acessível ao usuário.

A garantia de peça sujeita ao desgaste natural (peças plásticas e acessórios em geral), fica restrita ao prazo legal de 90 dias, a contar da data de emissão da Nota Fiscal de compra.

A garantia perde seu efeito se:

· A instalação ou utilização do produto estiver em desacordo com as recomendações do manual de instruções;

· O produto sofrer qualquer dano provocado por acidente, queda, agentes da natureza ou consertos realizados por pessoas não credenciadas pela LG Electronics de São Paulo Ltda.:

· O número de série do produto estiver danificado ou adulterado.

A garantia não cobre:

· Transporte e remocão de produtos para conserto, ou daqueles que esteiam instalados fora do perímetro urbano onde se localiza o Servico Autorizado LG mais próximo:

· O mal funcionamento do produto devido a instalação ou rede elétrica local inadequada.

OBS: Se o consumidor desejar ser atendido no local em que o produto estiver instalado, ficará a critério do Servico Autorizado a cobranca de taxa de visita e deslocamento, devendo o consumidor consultá-lo antes de solicitar o servico.

Este produto destina-se exclusivamente ao uso amador ou profissional. A LG Electronics de São Paulo Ltda. não cobrirá qualquer prejuízo do usuário, amador ou profissional, decorrente da impossibilidade de utilizacão do produto.

A GARANTIA SOMENTE É VÁLIDA MEDIANTE A APRESENTACÃO DA NOTA FISCAL DE COMPRA DESTE PRODUTO

LG Electronics de São Paulo Ltda. SAC serviço de atendimento 4004 5400 Capitais e Regiões Metropolitanas

0800 707 5454 Demails Localidad WWW.LGE.COM.BR EM CASO DE DÚVIDA, CONSULTE NOSSO SAC

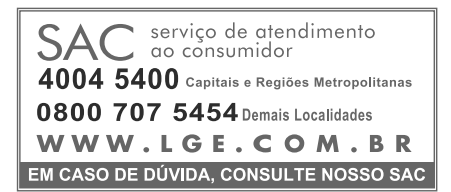

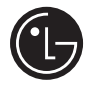

**LG Electronics de São Paulo Ltda. Av. D. Pedro I, W 7777 - CEP: 12091-000 Área industrial do Piracangagua II Taubaté - SP/Brasil**

P/NO: MFL37072208 - Rev.01 Impresso no Brasil